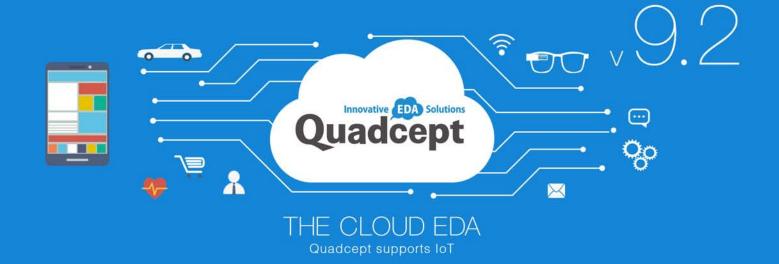

Release notes Ver9.2.0

### Quadcept Ver9.2.0 Release Notes -New and Improved Features-

We are offering the new version 9.2.0 that provides new features, improvements and enhancements for a better development environment and service. We have also fixed problems found by users' feedback and our validation. The following is a part of fixed problems and our support team will inform the users of the fixed issue who pointed out the problem individually by e-mail.

| New/Improved              | Category     | Page | Description                                                                                                    |
|---------------------------|--------------|------|----------------------------------------------------------------------------------------------------|
| Common                    |              |      |                                                                                                    |
| New                       | Linkage      | P1   | Enhanced the cross probe feature for more efficient schematic and PCB designing.                                                                       |
| New                       | Verification | P2   | ERC/DRC/MRC windows are now easier to use. (It is now possible to move to an error description in an error list from an error mark on a design sheet.) |
| New                       | Setting      | P3   | The setting dialogs for menu customization have been combined into one dialog and it is now easier to use.                                             |
| New                       | Edit         | _    | Objects can be now searched and moved even when filters are off.                                                                                       |
| Quadcept Circuit Designer |              |      |                                                                                                    |
| New                       | Setting      | P4   | Pins can be now selected regardless of the settings of "Move Pin" and "Move Pin Attribute" in Property Window.                                         |
| New                       | ERC          | _    | An ERC error, "Duplicated references" is now detected even when mixed-case references exist. (Ex: R1/r1)                                               |
| Quadcept PCB Designer     |              |      |                                                                                                    |
| New                       | Setting      | P5   | The history of route width input when routing now remains and you can select the width from the history.                                               |
| New                       | Setting      | P6   | Enhanced the Online DRC feature and you can now check route width(Minimum / Maximum Line Width) while designing.                                       |
| New                       | Edit         | P7   | Enhanced the measure feature.                                                                                                    |
| New                       | Edit         | _    | An origin point can be now moved by inputting absolute coordinates.                                                                                    |
| Improved Items            |              |      |                                                                                                    |
| Improved                  | Common       | _    | Improved the speed of processing when starting up the application and editing design by up to 50% in in-house comparison with previous versions.       |
| Improved                  | Common       | _    | Changed the timing to check 100 pin limitation when licenses are not obtained.                                                                         |
| Improved                  | Common       | _    | Fixed an issue where Quadcept failed to start under certain circumstances.                                                                             |
| Improved                  | Circuit      | _    | Improved not to hide a "X" mark that means an "Unconnected Pin" when connecting a wire to the pin.                                                     |
| Improved                  | Circuit      | _    | Fixed an issue that caused an error when moving a column in the BOM dialog. (Only on Windows 10)                                                       |
| Improved                  | Circuit      | _    | Fixed an issue with a label position when moving a wire.                                                                                               |
| Improved                  | Circuit      | _    | Fixed an issue where the font size changed when importing Altium data.                                                                                 |
| Improved                  | Circuit      | _    | Fixed an issue with the selection of pin attributes.                                                                                                   |
| Improved                  | PCB          | _    | Improved not to generate illegal objects such as objects of 0mm long or radius 0mm.                                                                    |
| Improved                  | PCB          | _    | Fixed an issue where "Align Routes" did not work.                                                                                                    |
| Improved                  | PCB          | _    | Fixed an issue with cutout objects.                                                                                                    |
| Improved                  | PCB          | _    | Fixed an issue with Property Window.                                                                                                    |
| Improved                  | PCB          | _    | Fixed an issue where a DRC error, "Floating Via" was erroneously detected when a route "Cap Shape" is set as "Square".                                 |
| Improved                  | PCB          | _    | Fixed an issue where hided rats could be selected.                                                                                                    |
| Improved                  | PCB          | _    | Fixed an issue with References generated by Create Test Land Automatically.                                                                            |
| Improved                  | PCB          | _    | Fixed an issue where the column sorting feature in a list did not work correctly.                                                                      |

<sup>\*</sup>Altium is registered trademark or trademark of Altium Limited.

URL: https://blog.quadcept.com/en/quadcept-9-2-0-released/

<sup>\*</sup>Ver 9.2.0 provides still more improvements other than those above. For more information, please refer to the following release note.

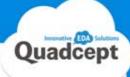

## Schematic and PCB Now Synchronize by Cross Probe.

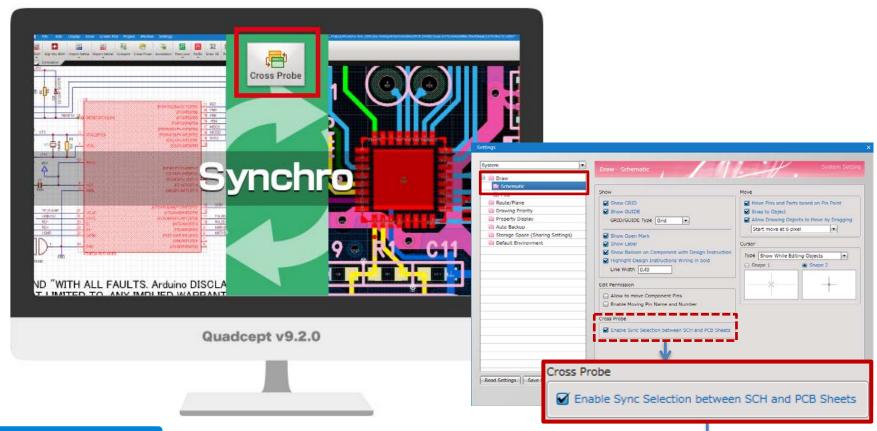

#### Added Feature

- Seamless Link between Schematic and PCB
  - Pull-down menu at the top of the screen : Select [Environment Settings]  $\rightarrow$  "Schematic" and check the checkbox in the "Cross Probe".
  - By selecting a "component" / "net" and clicking a "Cross Probe" icon in the ribbon menu or choosing "Cross Probe" in the right-click menu, the other "component" / "net" in a schematic or PCB sheet will be selected and displayed in the screen.
  - \*When a sheet containing a "component" / "net" selected by "Cross Probe" is not open, the sheet will be automatically open and displayed.

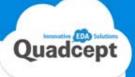

### Now Possible to Move to Error Description in Error List from Error Mark.

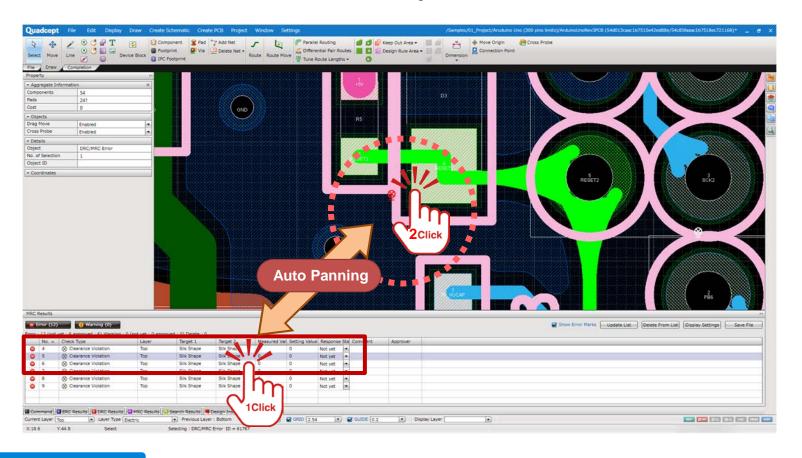

#### Added Feature

- Link between Error Mark and List
  - By double-clicking error marks displayed as verification results by DRC / MRC, an error list will be displayed and you can confirm its description.

    Also, the screen will automatically move and show the error location by clicking an item in the list.

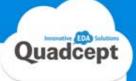

## 4 Settings for Menu Customization Now Combined into One Dialog.

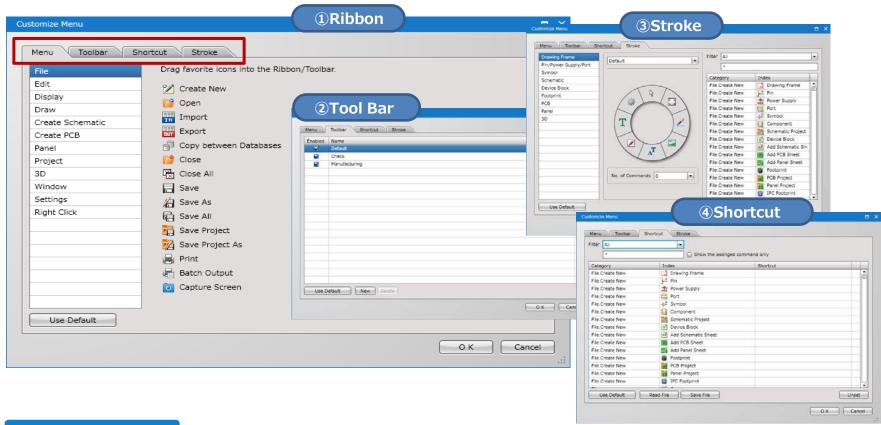

#### Added Feature

Customize Menu Integration
 Stroke and shortcut settings in the "Environment Settings" have been integrated into the "Customize Menu" dialog ("Settings" → "Customize Menu"), and it is now easier to use.
 ①Ribbon Menu ②Tool Bar Menu ③Stroke Menu ④Shortcut Key

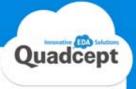

## Now Possible to Select Pins and Check Attributes Even when Setting "Move Pin" as "Invalid".

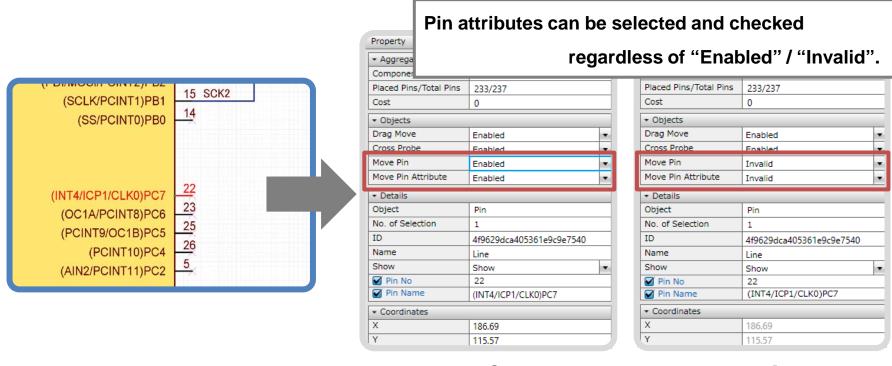

[Attributes Displayed when Selecting Pins]

#### Added Feature

Pin Attribute Display
When set as "Enabled", pin attributes had not been selected and checked. From ver.9.2.0., you can select and confirm pin attributes regardless of the settings of "Move Pin" and "Move Pin Attribute" in Property Window.

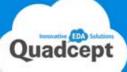

# The History of Line Width Input when Routing Now Remains and You Can Specify the Width from the History.

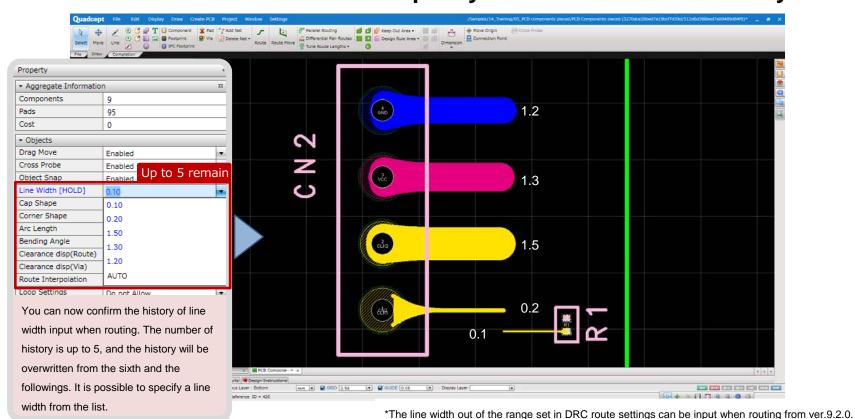

#### Added Feature

■ You Can Now Specify the Line Width from a History.

The history of line width set when routing now remains. It is possible to select a line width from "Line Width [Hold]" in Property Window.

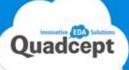

## Minimum / Maximum Line Width Violation Now Detected by Online DRC.

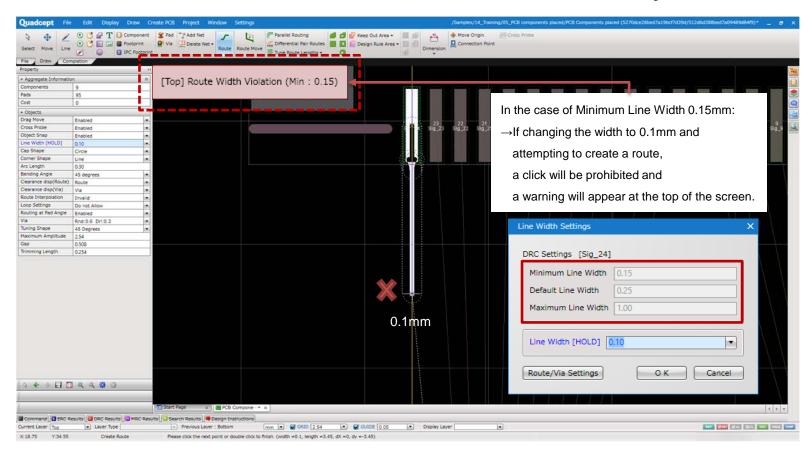

#### Added Feature

■ Enhanced Online DRC (Route Width Verification)

It is possible to input a line width freely when routing from ver.9.2.0. but if specifying a width out of the range set in Route / Via settings, a route width violation error will be detected by Online DRC and a route will not be created.

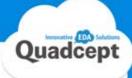

**From** 

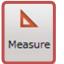

to

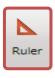

## "Ruler" ! Advanced Feature!

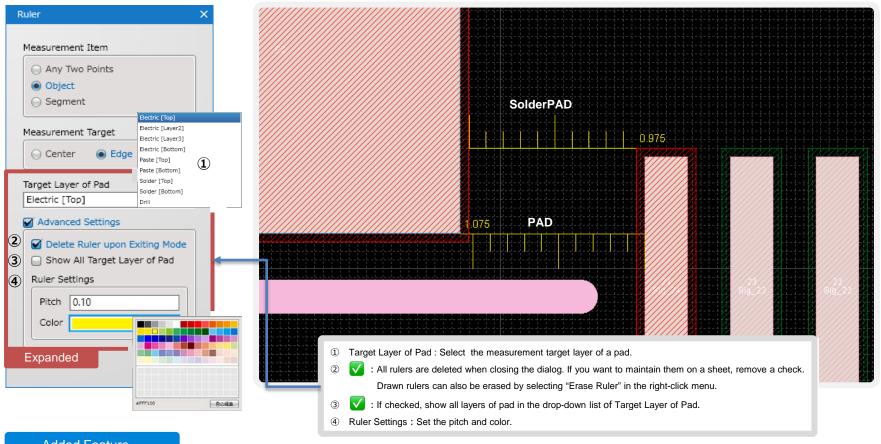

#### Added Feature

Advanced "Ruler"

Measurement feature has been enhanced. Advanced settings such as keeping drawn rulers after exiting the mode are now available.

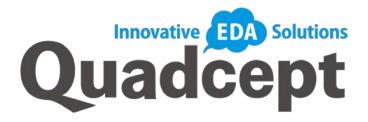

## Thank you!

We keep improving and enhancing our Quadcept to offer a better design environment for all users.

If you have any thoughts or suggestions for our tools, please share those with us!

Quadcept Inc.

Support team

support@4cept.com

http://www.quadcept.com